# Laborator 1

# Prezentarea sistemului

## Celula flexibilă de fabricație

- 5 posturi de lucru
- $\bullet~$ Bandă conveioare
- Automat programabil

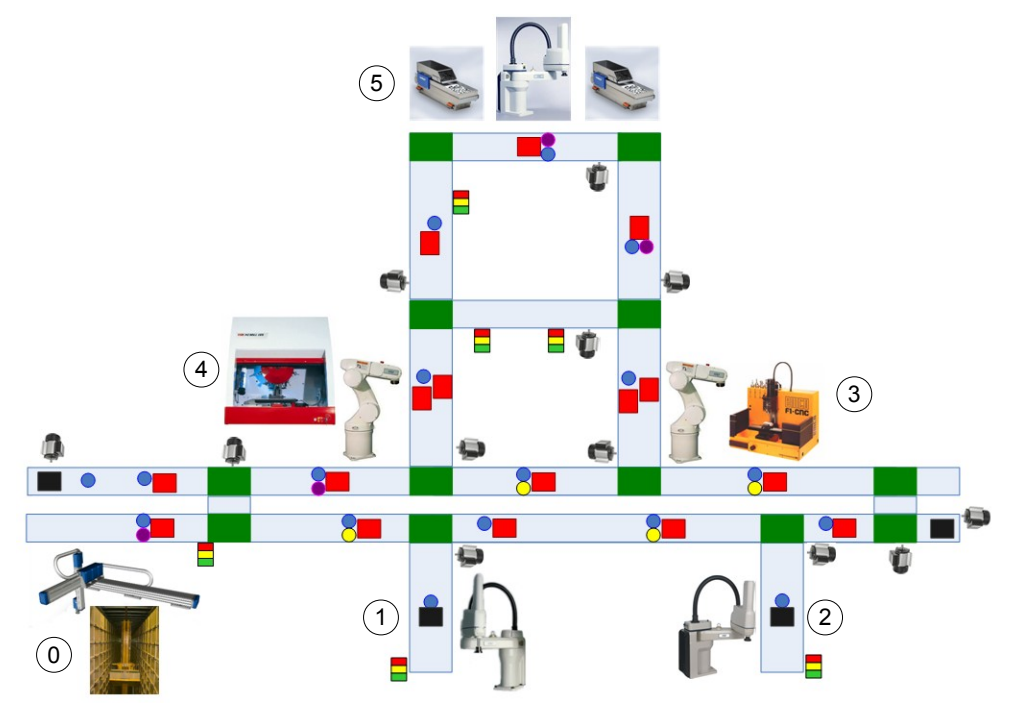

Figura 1.1: Posturile de lucru

#### Posturile de lucru:

#### Postul 1: Asamblare verticală

- Robot SCARA Adept Cobra 600TT
- Vedere 2D: AdeptVision
- O cameră fixă și una mobilă

#### Postul 2: Asamblare verticală

- Robot SCARA Adept Cobra s600
- Vedere 2D: AdeptSight
- O cameră fixă și una mobilă

#### Postul 3: Asamblare și prelucrare prin așchiere

- Robot articulat vertical Adept Viper s650
- Emco F1 CNC 3 axe
- Vedere 2D: AdeptSight
- $\bullet$  O cameră fixă și una mobilă

#### Postul  $\ddot{4}$ : Asamblare, prelucrare prin aschiere, inginerie inversă

- Robot articulat vertical Adept Viper s650
- Emco ConceptMill 105 CNC 4 axe
- Vedere 2D: AdeptSight
- $\bullet$  O cameră fixă si una mobilă
- Vedere 3D: Scanner laser montat pe efectorul terminal al robotului

#### Postul 5: Alimentare cu piese

- Adept Cobra s800
- 2 x Adept AnyFeeder
- Vedere 2D: AdeptSight
- Trei camere fixe

## Roboții industriali Adept

Robotii sunt comandați de SmartController, pe care rulează sistemul de operare de timp real  $V^+$ . Programele utilizator pot fi scrise în limbajul  $V^+$ .

Posibilități de interfațare cu alte echipamente:

- Comunicatie  $TCP/IP$  (Ethernet)
- Digital I/O
- $\bullet$  Comunicatie RS232, RS485, DeviceNet

## Robotii SCARA - Adept Cobra

SCARA = Selective Compliant Assembly (Articulated) Robot Arm.

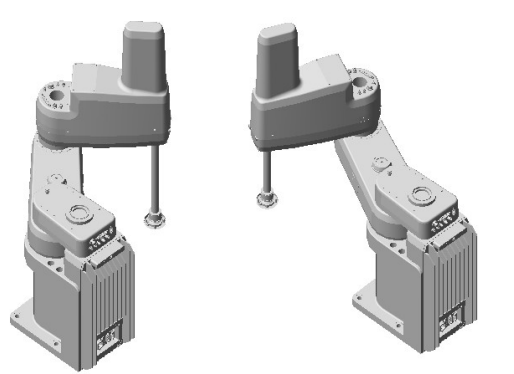

Figura 1.2: Robot SCARA în configuratie LEFTY și RIGHTY

#### Configurații posibile

- LEFTY / RIGHTY
- SINGLE / MULTIPLE

LEFTY și RIGHTY se referă la configurația articulației 2.

SINGLE limitează mișcarea ultimei articulații la intervalul  $\pm 180^{\circ}$ , pentru următoarea mișcare. MULTIPLE permite mișcarea ultimei articulații pe tot domeniul posibil  $(\pm 360^{\circ})$ .

## Roboții articulați vertical - Adept Viper

Roboti cu 6 grade de libertate.

#### Configurații posibile

- LEFTY / RIGHTY
- ABOVE / BELOW
- FLIP / NOFLIP
- SINGLE / MULTIPLE

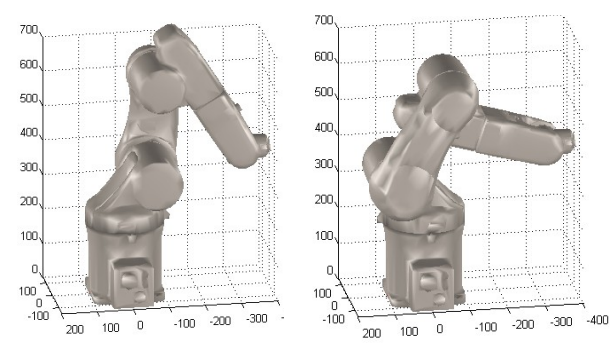

Figura 1.3: LEFTY/ABOVE/NOFLIP și RIGHTY/ABOVE/NOFLIP

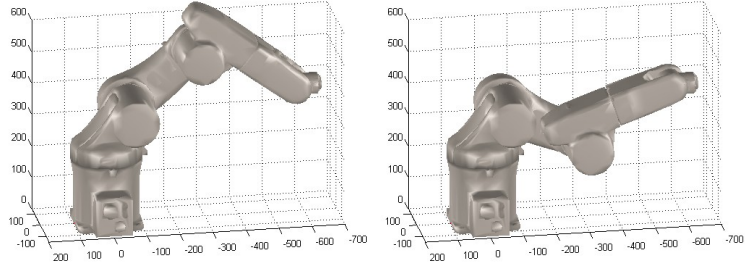

Figura 1.4: LEFTY/ABOVE/NOFLIP și LEFTY/BELOW/NOFLIP

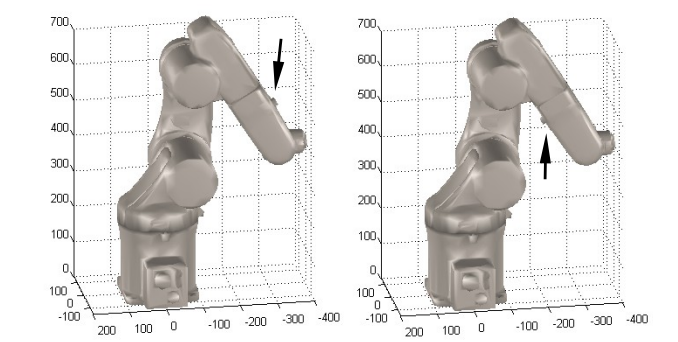

Figura 1.5: LEFTY/ABOVE/FLIP și LEFTY/ABOVE/NOFLIP

## Vedere artificială 2D

Indecision is the key to flexibility

 $AdeptVision$  - achizitia si prelucrarea imaginii se realizează pe controller-ul robot, iar configurarea și operațiile de vedere se fac din linia de comandă.

 $AdeptSight$  - achiziția și prelucrarea imaginii se desfășoară pe PC. Controllerul robot se conectează la serverul AdeptSight prin TCP/IP si poate initia operațiile de vedere și obține rezultatul acestora prin instrucțiuni  $V^+$  . Operatiile de vedere se definesc folosind o interfață grafică.

Camera fixă: poziția acesteia față de robot nu se modifică.

Camera mobilă poate fi montată pe:

- efectorul terminal al robotului
- unul din segmentele (link-urile) robotului
	- Link 2 pentru robotul Cobra
	- Link 3 pentru robotul Viper

#### Iluminare

- lumina ambiantă: variază pe parcursul zilei, si are dezavantajul că pe imagine apar umbrele obiectului, ceea ce face dificilă recunoasterea si localizarea exactă.
- $\bullet$  iluminarea de dedesubt (backlighting): este facilitată recunoasterea conturului pieselor; imaginile au contrast ridicat, fără umbre, iar diferentierea între piese si fundal se poate realiza prin binarizarea imaginii. Analiza suprafetei pieselor este dificilă cu acest tip de iluminare.
- lumină structurată: permite extragerea trăsăturilor 3D din imaginile 2D prin analiza unor sabloane de lumini si umbre proiectate pe obiectul de interes.

## Vedere artificială 3D

Postul de lucru nr. 4 dispune de un scanner 3D, montat pe gripper-ul robotului, care proiectează un fascicul de raze laser coplanare pe obiectul analizat, făcând posibilă extragerea conturului piesei în planul laser prin

analiza imaginilor de la dou˘a camere video. Robotul poate baleia scanner-ul laser în jurul unui obiect existent, permitând reconstructia modelului 3D al acestuia.

Recunoasterea 3D se face prin procedeul de triangulatie, iar tehnica de iluminare laser este un caz particular de lumină structurată.

Datele obtinute de la scanner-ul 3D reprezintă un nor de puncte, iar prin postprocesare se poate obtine un model matematic al suprafetei (triangular mesh, NURBS etc). Modelul 3D astfel obtinut poate fi utilizat în programe CAD/CAM sau în software de simulare si animatie.

Scanner-ul laser poate fi folosit si ca senzor de distantă, de exemplu identificarea numărului de piese dintr-o stivă, calibrarea unui sistem de referintă pentru un plan înclinat, recunoasterea obiectelor 3D în vederea manipulării, alinierea precisă a robotului fată de repere a căror pozitie este cunoscută doar aproximativ etc.

## Alimentare cu piese

Alimentarea cu piese a posturilor de lucru 1-4 se realizează cu ajutorul celor două dispozitive AnyFeeder și al robotului Cobra s800. Operatorul pune piesele vrac în Bulk Container, iar AnyFeeder-ul le vibrează, permițând robotului să recunoască piesele folosind vederea și să le preia de pe Feed Surface.

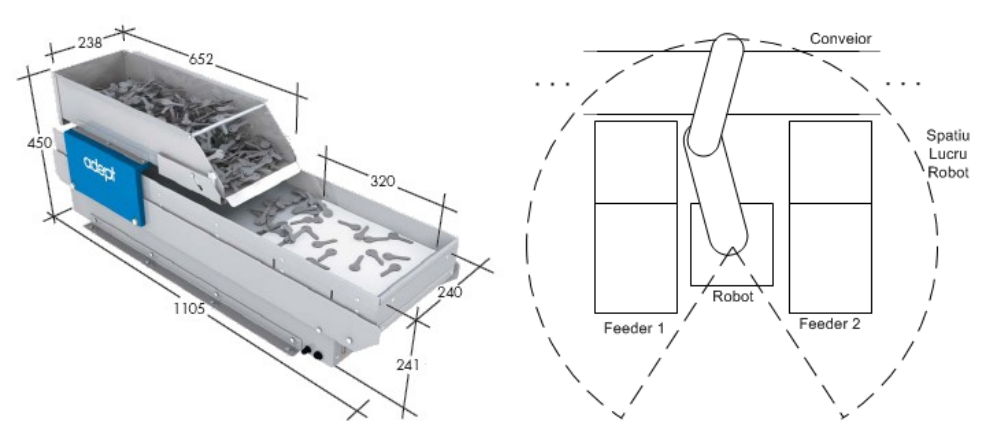

Figura 1.6: Adept AnyFeeder  $(a)$  si structura postului de alimentare  $(b)$ 

Comenzi AnyFeeder:

- *Dispense / Heavy Dispense* aduce piese din Bulk Container pe Feed Surface;
- $Flip$  întoarce piesele de pe Feed Surface pe partea cealaltă;
- Feed Forward / Backward deplasează piesele de pe Feed Surface mai în fată sau mai în spate;
- Flip + Feed Forward / Backward combină miscările Flip și Feed Forward / Backward
- $\bullet$  *Purge* elimină piesele aflate pe Feed Surface
- Stop oprește miscarea curentă (dacă există) și aduce Feed Surface în poziție orizontală.

Piesele aflate pe suprafata de alimentare (Feed Surface) sunt iluminate de dedesubt (Backlighting).

## Prelucrare prin aschiere

When you get to the point where you really understand your CNC, it is obsolete.

Acest proces permite realizarea pieselor mecanice pornind de la semifabricate, prin îndepărtarea materialului. Celula de fabricație dispune de două masini de prelucrare prin aschiere, care pot efectua operatii de frezare, găurire si filetare.

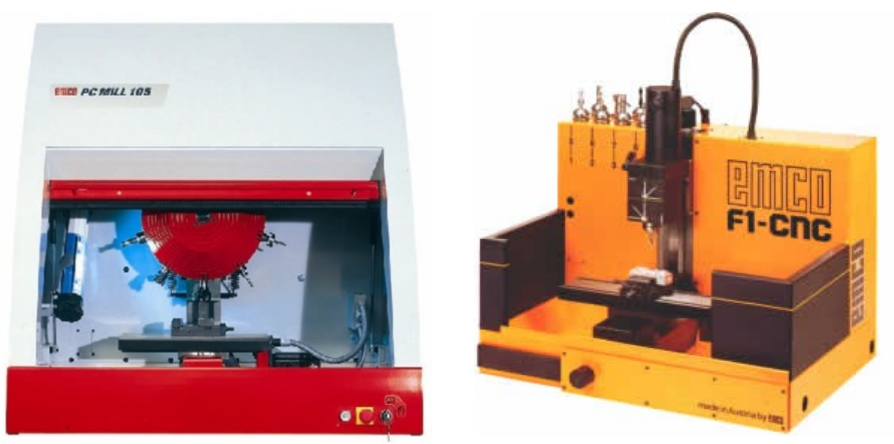

Figura 1.7: EMCO ConceptMill 105 și Emco F1 CNC

Masinile CNC se programează folosind limbajul DIN 66025, cunoscut sub numele de G-Code. Acest cod poate fi scris manual pentru prelucrările foarte simple, dar ˆın cele mai multe cazuri el este generat automat de un program CAM (Computer Aided Manufacturing) pornind de la un fisier CAD (Computer Aided Design). Fisierul CAD poate fi o schită 2D sau model 3D.

Masina EMCO F1 CNC este un model educational fabricat la începutul anilor '90 si se poate deplasa pe cele 3 axe carteziene. Este destinată prelucrării metalelor, însă poate prelucra si materiale plastice. Caracteristici principale:

- 3 axe carteziene
- menghină automată, acționată electric
- schimbător manual de scule
- usă manuală, cu senzor
- $\bullet$  interfată cu robotul

Masina EMCO ConceptMill 105 CNC este un model educational recent, cu următoarele caracteristici:

- 3 axe carteziene
- o axă rotativă
- menghină automată, actionată pneumatic
- $\bullet$  magazie de scule cu 10 pozitii, cu schimbător automat, pneumatic
- usă automată (deschiderea și închiderea este acționată pneumatic)
- interfată cu robotul

Robotul care deserveste masina poate realiza alimentarea cu semifabricate si descărcarea pieselor prelucrate si poate controla operatiile efectuate de CNC (închiderea/deschiderea usii, fixarea piesei în menghină, încărcarea și execuția programelor). Astfel devine posibilă automatizarea unei producții, aceasta putând rula fără a fi necesară intervenția operatorului uman.

## Controlul celulei

Posturile de lucru pot lucra fie independent, fie sub supervizarea automatului programabil care deserveste celula.

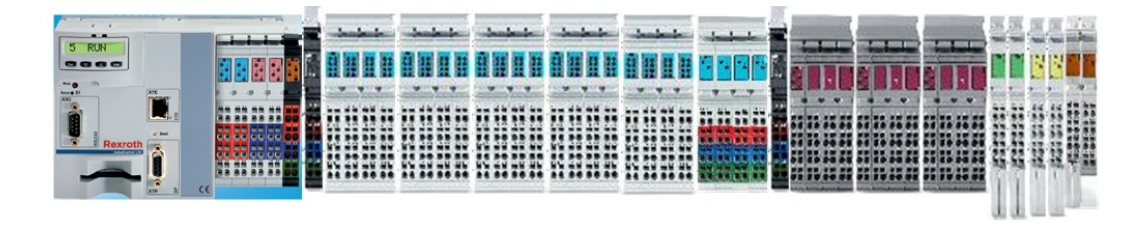

Figura 1.8: Automatul programabil

Conexiunile dintre automat si celula de fabricatie:

- Statiile de lucru PC (Ethernet);
- Controller-ele robot (Ethernet + Digital  $I/O$ );
- $\bullet$  Senzori pentru detecția portpaletelor (Digital Input);
- Senzori pentru identificarea portpaletelor (ProfiBus);
- Elemente mecanice: motoare conveior, opritoare (Digital I/O);
- Coloanele de lumini (Digital Output).

## Elemente de interfață cu utilizatorul

#### Pornirea robotului

Se execută următorii pași, în ordine:

- 1. Se alimentează modulul High Power (220V sau 380V)
- 2. Se alimentează controller-ul robot  $(24V)$
- 3. Se așteaptă până când controller-ul robotului bootează
- 4. Se porneste aplicația AdeptWindows PC și se conectează la robot prin Ethernet
- 5. Se activează High Power
	- (varianta a) Se introduce de la consola comanda .enable power sau
		- (varianta b) Se actionează butonul de pornire de pe MCP  $(I)$
	- Se confirmă actiunea prin apăsarea butonului de pe Front Panel.
- 6. Doar pentru roboții COBRA: se execută rutina de calibrare a articulațiilor.

#### Oprirea robotului

- 1. Se dezactivează High Power (.disable power)
- 2. Se deconectează aplicațiile PC conectate la robot (AdeptWindows, AdeptDesktop, AdeptSight etc)
- 3. Se salvează programele din memoria robotului pe disc
- 4. Se opreste alimentarea controller-ului  $(24V)$
- 5. Se opreste alimentarea High Power  $(220V / 380V)$

#### Calibrarea articulatiilor

Pentru a putea sti în ce poziție se află robotul, fiecare articulatie dispune de un encoder. Acest encoder este de tip incremental (de obicei în cuadratură). In momentul în care o articulație se deplasează, encoderul indică sensul și distanta parcursă folosind impulsuri. Controller-ul robot numără impulsurile si poate calcula poziția fiecărei articulatii adunând numărul de impulsuri  $(scalat \text{corespunzător})$  la o pozitie de referintă.

In momentul pornirii robotului, controller-ul nu cunoaste pozitia initială a articulatiilor. Prin procedura de calibrare a articulatiilor, numită și *calibrare* electromecanică, se determină această pozitie de referintă, folosind pe lângă encoder, limitatori fizici (mecanici, optici, magnetici etc.) la capătul cursei sau din loc ˆın loc ˆın interiorul cursei. Procedura de calibrare poate include de asemenea verificarea functionării limitatoarelor, verificarea conexiunilor electrice la motoare, precum si determinarea parametrilor dinamici ai robotului (momente de inertie, frecări etc.) pentru acordarea buclelor de reglare.

Masinile cu comandă numerică folosite în laborator sunt acționate de motoare pas cu pas, si lucrează în buclă deschisă, fără a folosi encodere. Masina EMCO F1 nu dispune de rutină de calibrare, acest lucru fiind lăsat în sarcina utilizatorului, care trebuie să stabilească manual originea sistemului de coordonate. Masina EMCO ConceptMill 105 include un procedeu de calibrare, numit *referentiere* (comanda Reference Machine), prin care se determină poziția celor 4 axe și poziția mecanismului de schimbare a sculei folosind câte un limitator fizic la unul din capetele fiecărei axe pentru a stabili originea.

Limitatorii electromecanici sunt folositi și pentru protecție, în cazul depășirii cursei maxime admise. După calibrare se folosesc si limite software, cu acelasi rol. Atingerea limitatorilor fizici poate indica o functionare defectuoasă a software-ului de control, rezultatul unei calibrări incorecte sau existenta unor suprasolicitări mecanice.

#### Procedura de calibrare a robotilor

Robotii Viper execută automat procedura de calibrare la pornirea sistemului.

Pentru roboții Cobra s600 și s800, utilizatorul trebuie să ruleze manual rutina de calibrare după activarea High Power. În timpul calibrării, robotul nu se miscă deloc.

Pentru robotul Cobra 600TT, rutina de calibrare este rulată de asemenea de către utilizator după activarea High Power. În timpul calibrării, robotul se va misca; de aceea, înaintea calibrării, utilizatorul trebuie să se asigure c˘a robotul nu se va lovi de echipamentele ˆınvecinate (ˆın special de robotul Cobra s600).

Calibrarea din consola AdeptWindows:

.enable power .calibrate

Calibrarea din MCP: CMD  $\rightarrow$  Calib.

## Elemente de sigurantă

Robotii industriali sunt pe cât de utili, pe atât de periculosi. Spre deosebire de programele obisnuite care rulează pe PC, în cazul robotilor industriali o greseală de programare sau de operare poate avea urmări foarte grave, cum ar fi:

- accidentarea operatorului sau a persoanelor din jur
- avarierea robotului, distrugerea pieselor sau a echipamentelor din apropiere
- avarierea cablurilor electrice, putând duce la scurtcircuit

Robotii sunt echipati cu mecanisme de protectie, însă acestea sunt efective atâta timp cât operatorul le foloseste corect. O clipă de neatenție vă poate costa viata!

Din aceste motive, orice program robot se va rula mai întâi cu viteză redusă, operatorul fiind pregătit să actioneze butonul de avarie în cazul în care robotul este pe cale să producă o coliziune. Rularea programului la viteze mai ridicate se va face numai după ce operatorul s-a asigurat că programul nu contine erori, iar cresterea vitezei se va face gradual. Atentie: dacă programul se comportă în regulă la o rulare (cu viteză redusă), acest lucru **nu** înseamnă că este lipsit de erori!

Robotii sunt prevăzuți cu următoarele mecanisme de siguranță:

• Ciupercă de avarie (E-Stop), atât pe MCP, cât și pe panoul frontal

- $\bullet$ Întreruperea automată a alimentării motoarelor în cazul detectării unei suprasarcini (nu ajută dacă robotul se deplasează cu viteză mare)
- Posibilitatea limitării vitezei maxime de lucru
- Confirmare la activarea High Power
- Mişcarea robotului din programele  $V^+$  se poate face doar în modul Comp selectat din MCP

## Utilizarea MCP

MCP-ul (Manual Control Pendant) permite realizarea următoarelor funcții:

- $\bullet$  Controlul robotului prin activarea/dezactivarea alimentării; comanda manuală a robotului;
- Învățarea locațiilor (punctelor) pentru robot;
- $\bullet$  Afisarea pozitiei curente a robotului (World sau Joint), a punctelor învătate, vizualizarea semnalelor de I/O si a mesajelor sistem;
- Pornirea si oprirea aplicatiilor;
- Afisarea si editarea variabilelor.

## Comanda manuală a robotului

Moduri de lucru:

- *Comp*: robotul este controlat de programul utilizator
- *World*: Efectorul terminal al robotului este deplasat în spatiul cartezian World (din baza robotului)  $(X/Y/Z)$  sau rotit  $(RX/RY/RZ)$
- Tool: Deplasarea se realizează în sistemul de coordonate atasat efectorului terminal (Tool)
- $\bullet$  Joint: Se controlează poziția individuală a fiecărei articulații
- Free: Permite pozitionarea manuală a articulatiilor (doar pt. Cobra). Robotul poate fi controlat (miscat) de programul utilizator numai atunci când modul de lucru setat din MCP este  $Comp$ . În celelalte moduri, executia unei instructiuni de mișcare va genera un mesaj de eroare.

Viteza de deplasare se ajustează folosind bara Speed Pot. Pentru poziționarea precis˘a a robotului se poate activa comutatorul Slow.

Pe ecran se pot urmări pozitia carteziană a robotului (Disp  $\rightarrow$  World Location) sau pozitia fiecărei articulatii (Disp  $\rightarrow$  Joint Values).

Pentru mai multe detalii privind operarea dispozitivului MCP se poate consulta manualul Adept T1 Pendant User's Guide [\[6\]](#page-26-0).

## ${\bf S}$ istemul de operare  $V^+$

- $-I$  heard about this thing called 'Linux'.
- Oh, I use Linux.
- What is it?
- An operating system.
- Like Firefox?

Pe controller-ul robot rulează sistemul de operare  $V^+$  . Utilizatorul poate controla sistemul folosind una din cele două aplicații:

- AdeptWindows PC
- AdeptDesktop [\[5\]](#page-26-1)

 $Not\ddot{a}$ : AdeptDesktop nu este disponibil pe toti robotii din laborator.

AdeptWindows PC oferă acces la consola sistemului, o interfață în mod text similară cu cea folosită de Linux. În mediul  $V^+$ , consola se numește monitor. Utilizatorul poate interactiona cu sistemul de operare utilizând comenzi monitor.

AdeptDesktop este un mediu de dezvoltare a programelor robot de tip IDE (Integrated Development Environment). Lucrul cu  $V^+$  în AdeptDesktop se poate realiza fie prin interfața grafică, fie prin introducerea de comenzi la consola monitor.

Comenzile monitor nu sunt case-sensitive si pot fi prescurtate.

În configurația standard, sistemul  $V^+$  poate rula până la 7 task-uri utilizator, numerotate de la 0 la 6. La un moment dat, un robot poate fi controlat de un singur task. În mod implicit, task-ul 0 este programul care controlează robotul (pe care se pot executa instructiuni de miscare).

Sistemul  $V^{+}$  are o structură de fișiere organizate în directoare, similară cu cea folosită în sistemele de operare uzuale. Programele  $V^+$  pot fi salvate în fisiere cu extensia .v2 sau .pg.

### Lucrul cu fișiere

Lucrul cu fișiere în  $V^+$  se poate face fie cu utilitarul File Manager din AdeptDesktop, fie folosind comenzi monitor asemănătoare cu cele din DOS sau Unix.

Discurile disponibile în laborator sunt:

- DISK>D:  $\cdot$  discul intern al fiecărui robot (CompactFlash)
- NFS $\geq$ C:  $\backslash$  disc de retea aflat pe server, partajat între toti robotii

Pentru aplicațiile de laborator se va folosi directorul NFS $\geq C:\s c r \leq r \leq r$ 

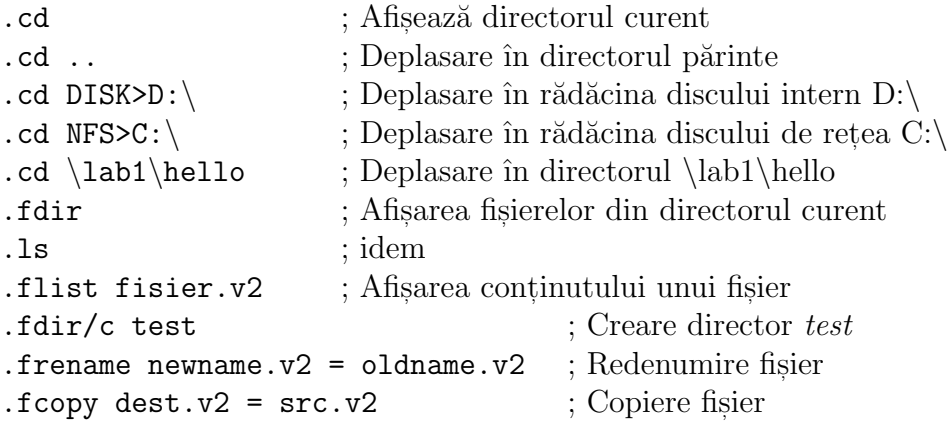

### Editarea programelor

Pentru editarea programelor avem câteva variante:

- AdeptWindows Offline Editor
- Editorul din AdeptDesktop
- $\bullet\,$  Editorul SEE din consola monitor  $V^+$
- Orice alt editor ASCII (Notepad)

Variantele recomandate sunt AdeptDesktop (dacă este disponibil) sau SEE. Acestea rulează doar dacă PC-ul este conectat la controller-ul robot.

Dacă se dorește lucrul offline, se poate utiliza un editor ASCII, sau editorul offline AdeptWindows (nerecomandat).

Editorul SEE se activează folosind comanda monitor see:

#### .see numeprogram

Editorul SEE pornește în modul Command; pentru a scrie cod, trebuie trecut în modul Insert. Asadar, apăsați tasta INSERT.

Editorul suportă Copy/Paste la nivel de linii. Mai exact, o linie întreagă este copiată cu tasta F9. Operatia Paste se realizează cu F10. Pentru a copia mai multe linii în memoria tampon (copy buffer), apăsați de mai multe ori F9 si de mai multe ori F10.

Nu se poate realiza Copy/Paste dintr-un program în altul. Mai mult, dacă există linii în *copy buffer*, nu puteti închide editorul. Acesta va afisa mesajul Cannot exit while lines attached. Pentru a iesi va trebui să apăsati CTRL-K de mai multe ori, până se golește buffer-ul.

Pentru a iesi din editorul SEE se va folosi tasta F4. Modificările vor fi salvate automat în memoria RAM. Pentru salvarea programului pe disc folosiți comenzile store\*.

#### Gestionarea programelor

Programele  $V^+$  pot fi organizate în *module*.

Comenzi monitor pentru gestionarea programelor:

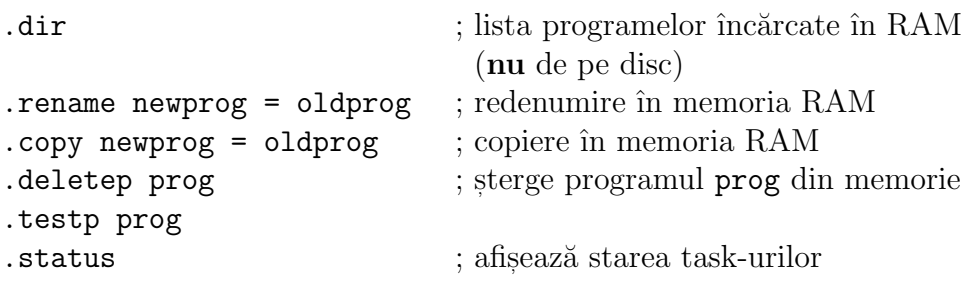

### Salvarea și încărcarea programelor

Un program aflat în memorie poate fi salvat pe disc cu una din comenzile:

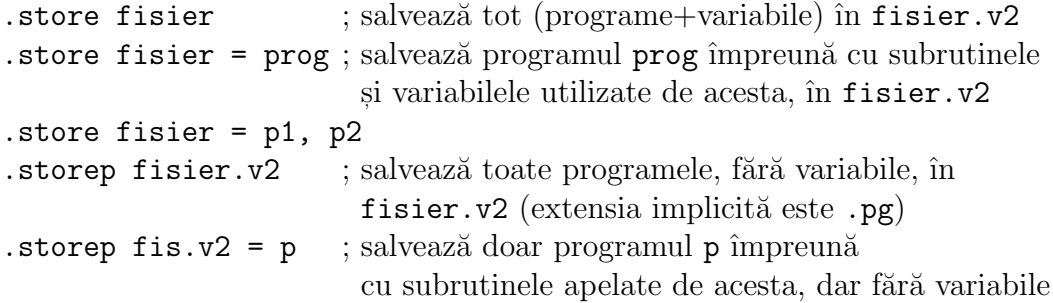

Variabilele pot fi salvate în fisiere separate, cu comenzile storel (variabile de tip locație și puncte de precizie), storer (numere reale), stores (variabile de tip string).

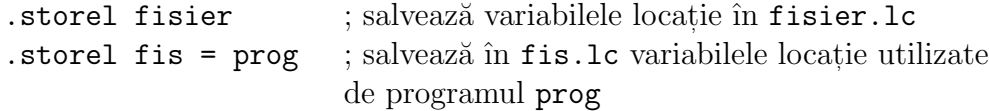

Incărcarea programelor și a variabilelor de pe disc se face cu comanda .load numefisier. Programele care există deja în memorie nu sunt suprascrise, însă variabilele existente sunt suprascrise.

### Gestionarea variabilelor

```
.listl
.listr
.lists
.deleter realvar
.deletes $stringvar
.deletel loc.pick
.deletel #loc.safe
.deletel locations[]
.deleter timestamps[]
```
### Execuția și depanarea programelor

Debugging: Removing the needles from the haystack.

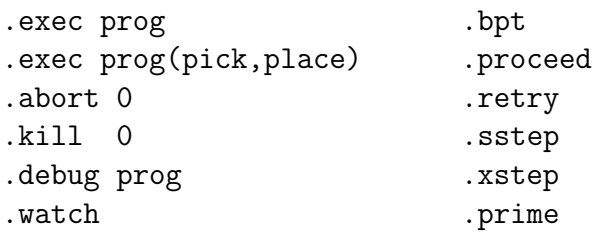

## Comenzi diverse

#### .zero

Informații detaliate pot fi găsite în manualele  $V^+$  Operating System User's Guide  $[3]$  și  $V^+$  Operating System Reference Guide  $[4]$ .

## Întrebări și exerciții

#### Întrebări

- Pe ce task se va executa programul test lansat cu comanda monitor exec test ? Ce comandă trebuie tastată pentru a rula acest program pe task-ul 5 ?
- Care este echivalentul comenzii DOS/Linux mkdir în  $V^+$  ?
- Care este echivalentul comenzii DOS/Linux dir ?
- $\bullet$  Se poate sterge un program de pe disc folosind comanda deletep ?

#### Exercitiu

În memoria sistemului  $V^+$  se află programul test, care a fost încărcat cu comanda monitor .load nfs>c:\scr\test.v2. Ultima comandă monitor executată este .exec test, iar programul test si-a încheiat executia.

Programul test.v2 a fost modificat într-un editor extern (Notepad) și se dorește încărcarea și execuția noii versiuni în memoria  $V^+$  . Ce comenzi vor fi introduse la consolă pentru a realiza acest lucru?

Indicatie: se va consulta modul de utilizare a comenzii deletep în manualul V <sup>+</sup> Operating System Reference Guide.

## Limbajul de programare  $V^{\pm}$

Management: We don't really understand the problem, so let's give it to the programmers!

## $\mathbf{Programe}\ V^{+}$

Un program Hello World în  $V^+$  arată astfel:

.PROGRAM hello() TYPE "Hello, World!" .END

Un program put in mai complex:

```
.PROGRAM numara(n) ; program cu parametru
   LOCAL i
   TYPE "Numar pana la ", n ; afisare mesaj la consola
   FOR i = 1 TO nTYPE i
   END
.END
```
Se pot observa: antetul .PROGRAM nume.program(lista parametri), declarațiile de variabile  $(LOCAL i)$ , corpul programului (secvența de instrucțiuni), comentariile, precum și sfârșitul programului marcat prin .END.

Observație: Editorul SEE introduce automat .END, dar nu îl afisează explicit. Terminatorul .END trebuie însă introdus în editoarele externe (AdeptWindows Offline Editor, Notepad etc).

## Variabile

 $V^+$  operează cu următoarele tipuri de date:

- $\bullet$  Numere reale și întregi
- $\bullet$  siruri de caractere (string)
- Variabile locație (transformări și puncte de precizie)
- Vectori (arrays)

Variabilele pot fi:

- GLOBAL: persistente și vizibile în toate programele
- LOCAL: persistente si vizibile în programul curent; toate instantele programului curent folosesc ˆın comun variabilele de tip LOCAL.
- AUTO: vizibile doar în programul curent; fiecare instanță a programului are o copie proprie a variabilei de tip AUTO.

Una din diferentele majore dintre LOCAL si AUTO apare atunci când un program are mai multe instante (fie rulează acelasi program pe 2 task-uri în paralel, fie programul este recursiv). Atunci când un program modifică o variabilă LOCALă, toate celelalte instante ale programului vor vedea modificarea. Modificările asupra unei variabile AUTO nu sunt vizibile în celelalte instante ale programului. Cu alte cuvinte, echivalentul unei variabile locale din  $C/C++$  este AUTO.

Variabilele persistente (GLOBAL și LOCAL) sunt menținute și după terminarea executiei programului, si îsi păstrează valoarea la următoarea executie (dacă nu sunt reinitializate).

Variabilele nedeclarate sunt implicit globale. Se recomandă declararea variabilelor folosite ca AUTO sau LOCAL, cu exceptia cazului în care acestea sunt folosite pentru comunicatia între task-uri, sau reprezintă puncte robot învătate de la consolă. De asemenea, se recomandă declararea explicită a variabilelor GLOBALe.

#### Variabile scalare (numerice)

Variabilele de tip numeric pot fi întregi sau reale. Numerele reale pot avea precizie simplă (implicit) sau dublă.  $V^+$  decide singur dacă o variabilă este număr întreg (pe 32 biti) sau număr real în precizie simplă. Variabilele în precizie dublă se declară explicit.

```
AUTO n
AUTO e
AUTO DOUBLE ang
n = 5e = 2.718ang = ATAN2(5, 100)
```
#### Caractere si string-uri

Variabilele de tip string sunt prefixate cu caracterul "\$". Variabilele caracter sunt tratate ca variabile întregi, iar atribuirea se face cu ajutorul caracterului apostrof.

```
AUTO $msg
AUTO chr
$msg = "Variabila de tip string"
chr = 'X
```
Functii utile:

- LEN(\$msg) lungimea unui string
- POS (haystack, needle, start) caută un subsir
- VAL $(\$x)$  conversie string  $\rightarrow$  numeric
- $MID(\$str, first.charAt, num.class) extragere subsir$
- ASC(\$str, index) extragere caracter
- \$CHR(cod.ascii) conversie caracter string
- $ENCODE("X = ", x) concatenate$

#### Variabile locație

Variabilele de tip locatie sunt de 2 tipuri:

- $\bullet$  *Puncte de precizie*: descriu pozitia robotului prin valorile individuale ale articulatiilor. Sunt prefixate cu caracterul " $\#$ ", iar atribuirea se face cu SET.
- Transformări: descriu locatia în spatiu a unui corp solid (pozitie + orientare). Nu au prefix; atribuirea acestora se face de asemenea cu SET. Contin 6 elemente: X, Y, Z, Yaw, Pitch, Roll.

```
AUTO loc.test
AUTO #loc.safe
SET loc.test = TRANS(100,100,50,0,180,45)
SET #loc.safe = #PPOINT(0, -90, 90, 0, 0, 0)
```
### Vectori (arrays)

Variabilele de tip vector pot conține numere, locații sau stringuri. Vectorii GLOBAL și LOCAL sunt alocați dinamic (se extind automat cât e nevoie). Vectorii LOCAL au dimensiune fixă.

```
AUTO joints[6]
AUTO joints[]
LOCAL timestamps[]
LOCAL timestamps[1000]
GLOBAL path.to.follow[]
GLOBAL $user.messages[]
```
### Structuri de control

| IF conditie THEN<br>actiuni<br>F.ND | $TF$ a == b THEN<br>actiuni<br>FI SE<br>actiuni<br>F.ND |
|-------------------------------------|---------------------------------------------------------|
| $FOR i = 1 TO 10$                   | FOR $i = 10$ TO 1 STEP $-1$                             |
| actiuni                             | actiuni                                                 |
| F.ND                                | F.ND                                                    |
| WHILE $a \leq b$ b DO               | DO ; nerecomandat                                       |
| actiuni                             | actiuni                                                 |
| F.ND                                | UNTIL conditie                                          |
| CASE value OF                       | CASE TRUE OF                                            |
| VALUE 1:                            | VALUE $(x > 0)$                                         |
| actiuni                             | TYPE "Pozitiv"                                          |
| VALUE 2, 3:                         | VALUE $(x < 0)$                                         |
| actiuni                             | TYPE "Negativ"                                          |
| ANY ; Fără :                        | VALUE $(x == 0)$                                        |
| actiuni                             | TYPE "Zero"                                             |
| F.ND                                | F.ND                                                    |

Buclele se pot întrerupe forțat cu instrucțiunea  $\texttt{EXT}{}$  (echivalent cu  $\texttt{break}{}$  în  $C/C++$ ). Atenție, BREAK în  $V^+$  este instrucțiune de mișcare!

#### Subrutine

Orice program poate fi considerat o subrutină.

CALL subrutina() CALL subrutina(param1, param2)

In mod implicit, parametrii sunt transmisi prin referintă!. Din acest motiv, modificările efectuate în subrutină asupra parametrilor sunt vizibile în programul care a apelat subrutina.

Avantaj: parametrii sunt atât de intrare, cât și de ieșire.

Dezavantaj: programul poate deveni dificil de înteles si depanat.

Transmiterea parametrilor prin valoare se realizează folosind un truc, mai exact, se construiesc artificial expresii care nu modifică valoarea variabilelor:

```
CALL subrutina((a), loc:NULL, $msg+"")
```
Aici, a este o variabilă reală, loc este o variabilă de tip transformare, iar \$msg este un sir de caractere.

Nu se pot defini functii utilizator (care întorc o valoare). Se pot folosi doar subrutine cu parametri de iesire.

### Lucrul cu consola

- TYPE "Au fost recunoscute ", x, " piese."  $\rightarrow$  afisare mesaj la consolă
- PROMPT "Introduceti numele piesei: ", \$nume.piesa  $\rightarrow$  citirea unui sir de caractere
- PROMPT "Cate piese sunt? ", nr.piese  $\rightarrow$  citirea unei variabile de tip numeric

#### Instrucțiuni de miscare

MOVE loc MOVES loc MOVET loc, hand.opening MOVEST loc, hand.opening BREAK APPRO loc, d APPROS loc, d DEPART d DEPARTS d

Instructiunile APPRO/S pozitionează efectorul terminal la distanta d "deasupra" punctului loc. Instructiuneile DEPART/S se deplasează cu distanta  $d$  "înapoi" sau "deasupra" pozitiei curente. Deplasarea se face în sensul negativ al axei Z din sistemul de coordonate atasat efectorului terminal (Tool).

Instructiunile cu sufixul S realizează o miscare liniară în spațiul operational (cartezian), iar instrucțiunile fără acest sufix realizează o mișcare interpolată liniar în spatiul articulatiilor. În timpul unei miscări liniare în spatiul operațional, configurația robotului (LEFTY/RIGHTY, ABOVE/BELOW, FLIP/NOFLIP) nu poate fi schimbată.

Instrucțiunea BREAK așteaptă până când mișcarea curentă este terminată.

Controlul vitezei si acceleratiei: SPEED 30 ; doar pentru următoarea miscare SPEED 50 ALWAYS ; valabil pentru toate instrucțiunile de mișcare ce urmează, cu exceptia celor precedate de SPEED spd ACCEL 50, 10 ; controlul acceleratiei și deceleratiei

#### Specificarea configurației robotului

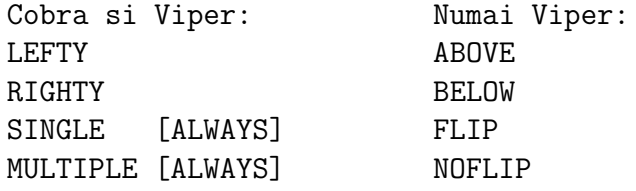

### Controlul gripper-ului

```
PARAMETER hand.time = 0.5
OPENI
CLOSEI
OPEN
CLOSE
MOVET loc, TRUE
```
#### Switch-uri și parametri

```
ENABLE POWER
DISABLE UPPER
SWITCH DRY.RUN = FALSE
PARAMETER HAND.TIME = 0.5
```
Switch-uri de interes:

- $\bullet$  POWER activează High Power (alimentarea bratului robot)
- DRY.RUN pentru testarea programelor fără a misca robotul
- TRACE se afisează fiecare linie de program executată (pentru depanare)
- CP traiectorie continuă (prin interpolare similară cu B-Spline)
- $\bullet$  UPPER dacă este dezactivat, comparația între string-uri este *case sensitive*

Parametri de interes:

- HAND. TIME timpul de asteptare la închiderea/deschiderea gripper-ului
- VTIMEOUT pentru operatiile de vedere AdeptSight

#### Semnale

- Semnale de intrare: de la 1001 la 1012, de la 1033 la 1512.
- Semnale de iesire: de la 1 la 8, de la 33 la 512.
- Semnale software interne (intrare/iesire): de la 2001 la 2512.

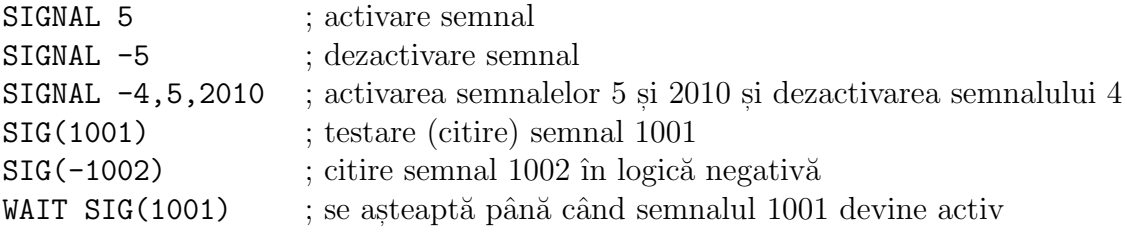

### Temporizare

Asteptare de 5 secunde:

WAIT.EVENT , 5

Asteptare până la îndeplinirea unei condiții:

```
WAIT SIG(1001) OR TIMER(1) > 5
```
### Multitasking

```
EXECUTE task.num prog.name(param1, param2)
TAS ; test and set
STATUS("prog.name")
ABORT task.num
CYCLE.END task.num
KILL task.num
```
Informații detaliate pot fi găsite în manualele  $V^+$  Language User's Guide [\[1\]](#page-26-4)  $\sin V^+$  Language Reference Guide [\[2\]](#page-26-5).

## De reținut

- Toate variabilele se declară la începutul programului!
- Parametrii subrutinelor sunt transmisi prin referintă!
- $\bullet$  Nu se foloseste instructiunea GOTO!

# Bibliografie

- <span id="page-26-4"></span>[1] Adept  $V^+$  Language User's Guide
- <span id="page-26-5"></span>[2] Adept V <sup>+</sup> Language Reference Guide
- <span id="page-26-2"></span>[3] Adept V <sup>+</sup> Operating System User's Guide
- <span id="page-26-3"></span>[4] Adept V <sup>+</sup> Operating System Reference Guide
- <span id="page-26-1"></span>[5] Adept DeskTop Online User's Guide
- <span id="page-26-0"></span>[6] Adept T1 Pendant User's Guide
- [7] Adept AnyFeeder User's Guide
- [8] AdeptSight Tutorials
- [9] AdeptSight Online Help
- [10] AdeptSight Calibration Wizards